## *Windows XP Users*

Install the printer driver by following the instructions for Windows 2000 in your Setup sheet and see the additional notes below.

## *Notes:*

- $\Box$  In addition to the EPSON printer driver, the Microsoft printer driver may also be installed. EPSON recommends using the EPSON printer driver.
- $\Box$  Even if you are installing the latest version of the printer driver, the screens below may appear. If this occurs, follow the instructions below to finish installing the driver.

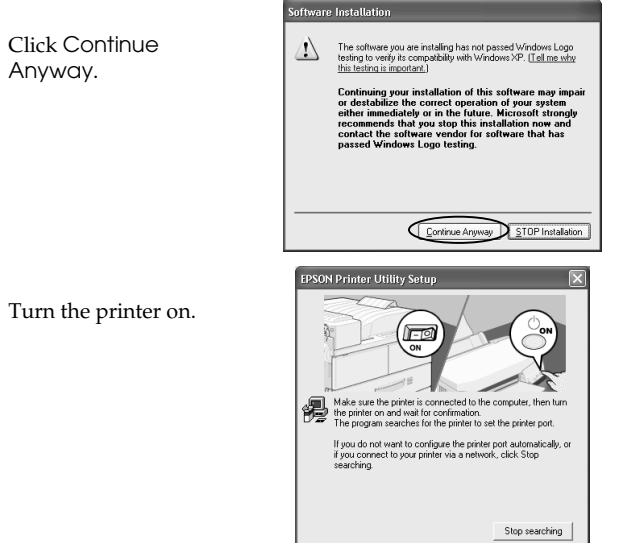

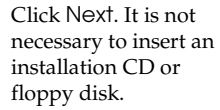

.<br>ound New Hardware Wizard

EV

Welcome to the Found New

Hardware Wizard is wizard helps you install software fo EPSON Stylus C40 Series

If an installation CD is already inserted in the CD-ROM drive, this screen will appear. Click Next. It is not necessary to change the selected printer driver.

```
Click Continue 
Anyway.
```
Click Finish.

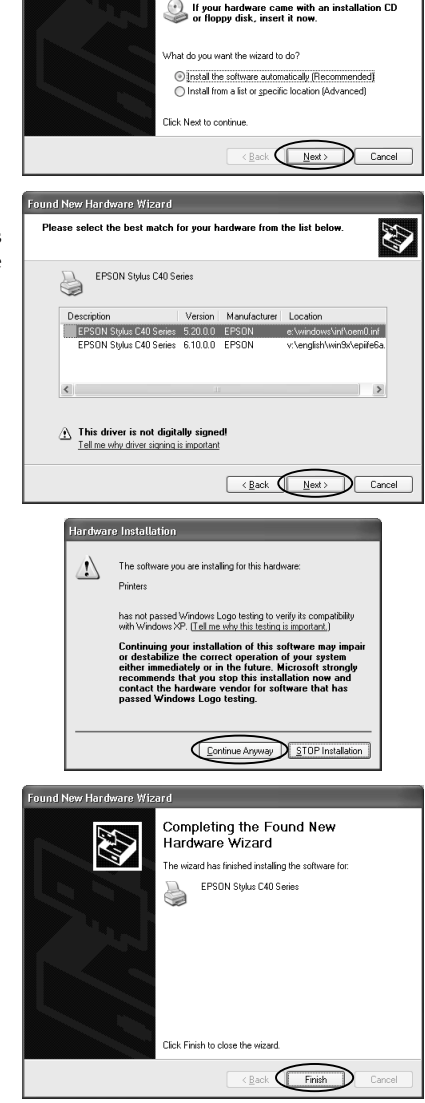

- $\Box$  You can access the printer software, Head Cleaning Utility and Print Head Alignment Utility from most Windows applications and from the Start Menu. They cannot be accessed from the task bar or from Problem Solver in Windows XP.
- □ Your computer should meet the minimum or recommended requirements for Windows XP. In addition to these system and memory requirements, you also need 50 MB of free hard disk space to install your printer software. To print, you need free hard disk space amounting to about double the size of the file you want to print.

## *Windows 2000 Users*

When you check the print head nozzles as described in the Setup sheet, step 2 is different:

2. Select the icon for your printer, click **Properties** on the File menu, click **Printing Preferences** on the Properties dialog box, then click the **Utility** tab.

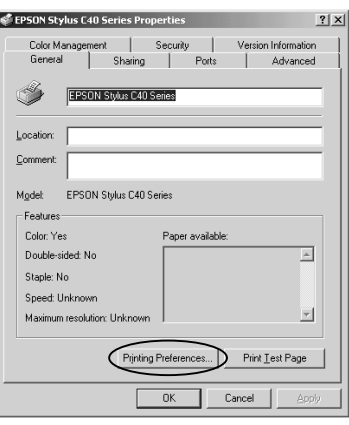